# **[R] Uhlenbrock Elektronik:**

# **USB-LocoNet-Interface 63120**

# *Wichtige Informationen – bitte unbedingt lesen!!!*

Het USB-LocoNet-interface verbindt de PC direct met de volgende LocoNet-systemen:

- • Uhlenbrock Intellibox, DAISY, Track-Control, IntelliLight
- • Märklin 6021 met 6021 infrarood & LocoNet adapter
- Fleischmann TwinCenter, ProfiBoss, LokBoss
- PIKO Power Box
- • Digitrax centrales zonder interface

Het USB-LocoNet-interface kan worden gebruikt onder Windows2000, XP en Vista (32bit, zonder actieve gebruikerscontent). Oudere Windows besturingssystemen zoals bv 95 0f 98 worden NIET ondersteund.

Samen met de USB-LocoNet interface ontvangt u de software "LocoNet-Tool".

Met de LocoNet-Tool kan men via het LocoNet systeem, Uhlenbrock LocoNet modules zoals

terugmelders, schakelmodules, displays en het LISSY systeem programmeren.

De software heeft bovendien een LocoNet monitor, waarmee men het LocoNet kan bewaken en het geautomatiseerde gedeelte kan analyseren.

Wil men de LocoNet-Tool met de Intellibox, het Twin-Center of de Piko-Powerbox gebruiken dan moet men zich via de website van Uhlenbrock www.uhlenbrock.de met het hieronder aangegeven serienummer en het serienummer van de centrale laten registreren.

Het USB-LocoNet-interface kan met modelspoorbesturingsprogramma's en PC worden gebruikt, mits deze het LocoNet-Protocol ondersteunen.

*Let op: Alvorens men het USB-LocoNet-Interface met de PC verbindt moet men de driver software voor het interface installeren. Een verbinding zonder de driver geeft diverse foutmeldingen.*

### **Installatie van de driver en software "Loconet-Tool":**

Leg de Cd in de Cd-speler – na korte tijd start het installatieprogramma en helpt bij het installeren van de software. Wordt het programma niet automatisch gestart, moet men via verkenner / explorer het programma CDRUN.EXE starten, welke zich op de CD bevindt.

Door dubbel op cdrun.exe te klikken start het programma handmatig en begint de installatie. Verdere informatie kan men in het bestand "Treiber-Setup" (Driver-Setup) vinden welke ook op de CD staat.

#### **SERIENUMMER**

# **Garantie**

Elk product wordt voor aflevering volledig getest op zijn werking. Treden er binnen de garantieperiode van 2 jaar toch nog fouten op dan zullen wij uw product tegen overlegging van het aankoopbewijs gratis repareren c.q. vervangen. De garantie vervalt bij schade door onrechtmatig gebruik.

*Alle gebruikte merknamen zijn geregistreerde merknamen van bekende fabrikanten.*

*Niet geschikt voor kinderen onder de 10 jaar! Elektronische apparaten behoren niet bij het huisvuil.*

**Uhlenbrock Elektronik GmbH, Mercatorstr. 6, D46244 Bottrop, www.uhlenbrock.de, Made in Germany**

# **USB-LocoNet-Interface 63120**

#### **1. Eigenschappen**

- Galvanische scheiding van PC en LocoNet
- Spanning direct vanuit het LocoNet of van de USB
- Baudrate : 19200, 38400, 57600, 115200
- 2 gebruiksmogelijkheden:

a) Alle bytes worden direct aan het LocoNet verzonden (alleen 19200 baud)

b) Alleen geldige LocoNet berichten worden via de PC aan het LocoNet overgedragen. Het Interface stuurt het dataverkeer op het LocoNet; alle bytes van het LocoNet. worden direct naar de PC gestuurd (fabrieksinstelling)

#### **2. LED functies:**

#### **USB-LED**

Het LED brandt als de interface via de USB-bus bedrijfsklaar is.

# **LocoNet-LED**

Laat de netactiviteit op het LocoNet zien, zodra er data wordt verzonden knippert het LED.

#### **3. Interface configureren:**

Het interface kan via LocoNet programmering vanuit de Intellibox gedaan worden. Het artikelnummer is 63120, het moduleadres is 1

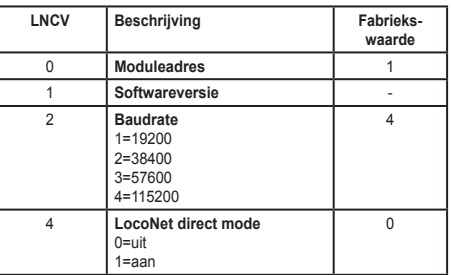

#### **4. Interface in bedrijf nemen**

De meegeleverde driver op de PC installeren. Het interface met een USB-poort van de PC en met het LocoNet verbinden. Na een geslaagde installatie heeft de PC een nieuwe ComPort met de omschrijving "Uhlenbrock USB-LocoNet-Interface". Nu kan het interface als een Comport via de software worden aangesproken.

#### **5. Communicatie PC – LocoNet (alleen voor gevorderden)**

De communicatie tussen PC en LocoNet moet volgens het volgende schema verlopen:

- Berichten via USB uitzenden en aansluitend wachten tot de verstuurde berichten weer ontvangen worden, voor een nieuw bericht verstuurd wordt. Als andere berichten gedurende de wachttijd worden ontvangen deze verwerken.
- LACK (Long Acknowledge Message) bewerking: Indien op een bericht een LACK volgt (zie LocoNet documentatie welke berichten op een LACK kunnen volgen) moet na de zend- en ontvangstvoorgang per ComPoort een Flag gezet worden. Is de Flag gezet en het volgende ontvangen bericht is een LACK-bericht dan moet deze bewerkt worden, omdat dit een antwoord is op het verzonden bericht. Op deze manier wordt bereikt dat een LACK niet aan een foutief bericht wordt toegewezen.
- Ontvangen berichten evalueren en bewerken.
- Door het terugontvangen van verzonden berichten hoeft de PC reeds gestarte acties niet apart te bewerken, omdat ze na overdracht aan het LocoNet weer in de ontvangstbuffer liggen en door de ontvangstroutine worden bewerkt.

Let op: Het versturen van berichten zonder enige controle met terugontvangst kan tot fouten leiden in de com*municatie tussen PC en LocoNet. Door gebruik te maken van de Baudrate 115200 kan door deze controle geen vermindering in de communicatiesnelheid optreden.*

# **6. LocoNet direct mode : (LNCV 4 =1 )**

Is de LocoNet direct mode ingesteld, dan wordt iedere byte direct aan het LocoNet overgedragen, er wordt geen controle door het interface verzonden. Deze mode mag alleen met een Baudrate 19200 Baud worden gebruikt.

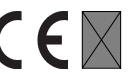